## Aplikacje RMI

## Część <sup>2</sup>

## Budowa aplikacji rozproszonych

http://java.sun.com/j2se/1.5.0/docs/guide/rmi/socketfactory/index.html

I. Implementacja gniazd dziedziczących po Socket i ServerSocket oraz produkcji tych gniazd dla klienta i serwera RMI

- •ustawianie parametrów gniazd
- kontrola wywołań metod zdal • kontrola wywołań metod zdalnych<br>aktor kontrola websiego ścili zakłowi:
- •kontrola połączeń z klientami
- •szyfrowanie i kompresja danych
- implementacja ServerSocket i Socket
- implementacja RMIClientSocketFactory
- implementacja RMIServerSocketFactory

1) Zdefiniowanie gniazd i związanych z nimi strumieni wejścia/wyjścia, które pozwalają na szyfrowanie i deszyfrowanie danych

- •XorInputStream.java
- •XorOutputStream.java
- •XorServerSocket.java
- •XorSocket.java

## 2) Wykonanie "fabryki" gniazd typu ServerSocket i Socket

- Implementacja XorClientSocketFactory
- Implementacja XorServerSocketFactory

```
package examples.rmisocfac;
import java.io.*;
import java.net.*;
import java.rmi.server.*;
public class XorClientSocketFactory implements
                      RMIClientSocketFactory, Serializable
{ private final byte pattern; 
public XorClientSocketFactory(byte pattern_)
   { pattern=pattern_; }
public Socket createSocket(String host, int port)
                                                  throws IOException 
  {<br>}
  {    return new XorSocket(host, port, pattern);    }<br>uhlig int backCode()
public int hashCode()
           t hashCode() {return (int) pattern; }
public boolean equals(Object obj)<br>Jackson (aetClass() == obj.get
  {{    return (getClass() == obj.getClass() &&<br>nattern == ((YorClientSocketEactory)
          pattern == ((XorClientSocketFactory) obj).pattern);<u>}</u>
```

```
package examples.rmisocfac;
import java.io.*;
import java.net.*;
import java.rmi.server.*;
public class XorServerSocketFactory implements
                                    RMIServerSocketFactory{ private byte pattern;
 public XorServerSocketFactory(byte pattern) 
  \{ this.pattern = pattern; \}public ServerSocket createServerSocket(int port)<br>Fhrows JOExcep
                                    throws IOException{ return new XorServerSocket(port, pattern); }<br>uhlig int backCode()
public int hashCode() \{ return (int) pattern; \}public boolean equals(Object obj)<br>Jackson (aetClass() == obj.get
  \{ return (getClass() == obj.getClass() &&
       pattern == ((XorServerSocketFactory) obj).pattern); }
```
<u>}</u>

# II. Zastosowanie gniazd w aplikacjach RMI

- Wykonanie interfejsu obiektu zdalnego oraz jego implementacji
- Wykonanie aplikacji serwera, który tworzy obiekt zdalny, którego referencję zostawia w rejestrze RMI
- Wykonanie aplikacji klienta, który po otrzymaniu referencji do obiektu zdalnego otrzymuje gniazdo dokomunikacji z przydzielonym gniazdem po stronie serwera, zawierającego obiekt zdalny

## Interfejs obiektu zdalnego

```
package examples.rmisocfac;
import java.util.*;
import java.rmi.*;
```
public interface RMI\_Interfejs\_Wiadomosc extends Remote { public void zapiszWiadomosc(String s) throws RemoteException; public Date odczytajWiadomosc(String s)<br>Ekrows Pemotel **throws** RemoteException; public String weString() throws RemoteException; }

### Implementacja obiektu zdalnego

package examples.rmisocfac; import java.io.\*; import java.util.\*; import java.rmi.\*; import java.rmi.server.\*; import java.rmi.registry.\*;

## public class RMI\_Wiadomosc implements RMI\_Interfejs\_Wiadomosc

{ String dane;Date data;

### public void zapiszWiadomosc(String s)

throws RemoteException

```
{ System.out.println(s);
   data = new Date();System.out.println(data);dane =weString();
}
```
public Date odczytajWiadomosc(String s)<br>Ekrows

```
throws RemoteException
```

```
{ System.out.println(s);
   System.out.println(data);System.out.println(dane);return new Date();<br>
```

```
}
```

```
public String weString()  throws RemoteException<br>F InputStreamPeader weissie =
    { InputStreamReader wejscie =
                      new InputStreamReader( System.in );<br>ler.bufer.=
     BufferedReader bufor =
                    new BufferedReader( wejscie );<br>print<sup>/"Dodai wiadomosc: ");</sup>
     System.out.print("Podaj wiadomosc: ");try { return bufor.readLine(); }
      catch (IOException e)<br>Cartom err println("B
      { System.err.println("Blad IO String");
         return ""; } 
    }
```
}<br>}

## Aplikacja serwera

package examples.rmisocfac; **import** java.io.\*; **import** java.rmi.\*; **import** java.rmi.server.\*; import java.rmi.registry.\*;

public class RMI\_Server

**{ public static void** main(String[] args)<br>J System setSecurityManager(new PMIS

{ System.setSecurityManager(new RMISecurityManager());

try

{ byte pattern = (byte) 0xAC;

RMIClientSocketFactory RMIcsf=

new XorClientSocketFactory(pattern);

```
RMIServerSocketFactory RMIssf =
```
new XorServerSocketFactory(pattern);<br>wiademass = now PMI Wiademass()

RMI\_Wiadomosc wiadomosc =  $new$  RMI\_Wiadomosc();

//utworzenie warstwy stub bez fabryk gniazd// RMI\_Interfejs\_Wiadomosc stub = // (RMI\_Interfejs\_Wiadomosc) UnicastRemoteObject.exportObject(wiadomosc, 0);<br>// \/ //utworzenie warstwy stub, korzystajacej z fabryk gniazdRMI\_Interfejs\_Wiadomosc stub = (RMI\_Interfejs\_Wiadomosc)UnicastRemoteObject.exportObject(wiadomosc, 0, RMIcsf, RMIssf); //Utworzenie rejestru RMI LocateRegistry.createRegistry(5002);Registry registry = LocateRegistry.getRegistry(5002); <sup>i</sup> //zrejestrowanie referencji do zdalnego obiektu wraz z warstwą stub. registry.rebind("RMI\_Wiadomosc", stub);System.out.println("Sewer przygotowany do RMI"); **catch** (Exception e) **catch** { System.out.println("Blad serwera RMI"+e.getMessage()); e.printStackTrace(); } }  $\mathbf{I}$ 

# Aplikacja klienta

package examples.rmisocfac; import java.rmi.\*; import java.rmi.registry.\*; import java.io.\*;import java.util.\*;

public class RMI\_Klient implements Runnable{ RMI\_Interfejs\_Wiadomosc wiadomosc;

**void** Zapiszobiektydopliku(String s) **throws** RemoteException {System.out.println(s);

#### try

}

{ FileOutputStream plikobiektow <sup>=</sup>

new FileOutputStream ("Wiadomosc.obj");<br>toutStream, strumienobiektow – ObjectOutputStream strumienobiektow <sup>=</sup> new ObjectOutputStream (plikobiektow);<br>ioktow.writeObject(wiademess); strumienobiektow.writeObject(wiadomosc);strumienobiektow.close();

System.out.println(

"\nObiekt wiadomosc zostal zapisany do pliku");

} catch (Exception e)

{ System.out.println (

"Blad zapisu pliku obiektowego"+e); }

**void** Odczytajobiektyzpliku(String s)**throws** RemoteException {

#### try

}

{ FileInputStream plikobiektow <sup>=</sup>

**new** FileInputStream ("Wiadomosc.obj");<br>tInnutStream\_strumienobiektow =

ObjectInputStream strumienobiektow <sup>=</sup>

new ObjectInputStream (plikobiektow);

RMI\_Interfejs\_Wiadomosc wiadomosc\_nowa <sup>=</sup> (RMI\_Interfejs\_Wiadomosc)strumienobiektow.readObject();

System.out.println(

"\nObiekt wiadomosc zostal odczytany z pliku");<br>פר nowal=**null** i**f** (wiadomosc\_nowa!=null)

### wiadomosc\_nowa.odczytajWiadomosc(s);

strumienobiektow.close();

} catch (Exception e)

{ System.out.println ("Blad odczytu pliku obiektowego"+e);}

## public void run()

}

{ System.setSecurityManager(new RMISecurityManager()); try

### { Registry registry = LocateRegistry.getRegistry(5002); wiadomosc = (RMI\_Interfejs\_Wiadomosc)registry.lookup("RMI\_Wiadomosc");

System.out.println("Klient przygotowany do RMI"); wiadomosc.zapiszWiadomosc(

"\nKlient uzywa metody zapiszWiadomosc obiektu <sup>z</sup> serwera za pomoca RMI"); Date data <sup>=</sup> wiadomosc.odczytajWiadomosc(

"\nKlient uzywa metody odczytajWiadomosc obiektu <sup>z</sup> serwera za pomoca RMI" ); System.out.println("Data otrzymana <sup>z</sup> serwera: "+data); Zapiszobiektydopliku(

"\nKlient zapisuje do pliku obiekt <sup>z</sup> serwera dostepny za pomoca RMI"); Odczytajobiektyzpliku(

"\nTo zawartosc obiektu odczytana przez klienta <sup>z</sup> pliku za pomoca serializacji");

```
catch (Exception e)
    { System.out.println("Blad klienta RMI: "
                          +e.getMessage());e.printStackTrace();}}<br>}
public static void main(String []args)
 \{ RMI_Klient klient = new RMI_Klient();
    Thread t= new Thread(klient);<br>ctart();
   t.start();}}<br>}
```
# III. Uruchomienie aplikacji RMI

- Kompilacja obiektu zdalnego, aplikacji serwera i klienta oraz systemu "fabryki gniazd"
- Kompilacja i utworzenie architektury RMI dla obiektu zdalnego
- •Przygotowanie systemu bezpieczeństwa<br>
iava.policy do obsługi RMI java.policy do obsługi RMI
- •Uruchomienie serwera z określeniem uprawnień<br>za pomoca pliku policy.txt za pomocą pliku policy.txt
- •Uruchomienie aplikacji klienta z określeniem<br>Uruchomień za pomoca pliku policy txt uprawnień za pomocą pliku policy.txt

#### Pliki wsadowe do uruchamiania poszczególnych częścisystemu RMI

#### 1) Uruchomienie programu serwera

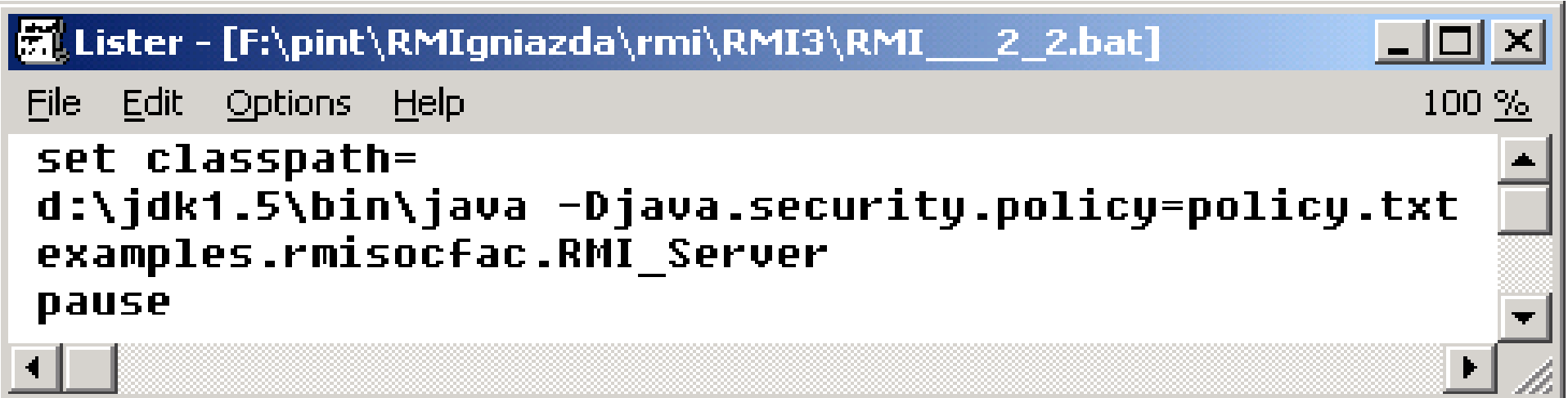

#### 1) Uruchomienie programu klienta

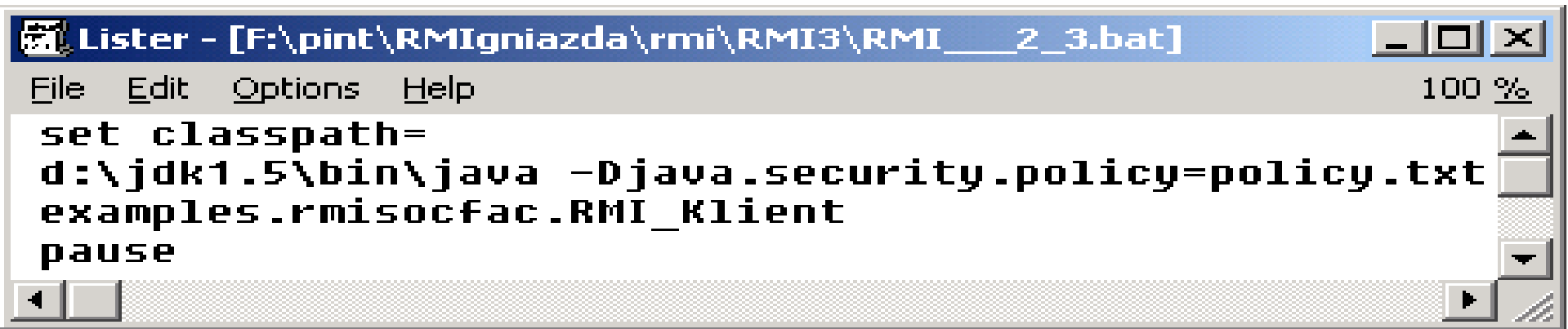

#### Określenie warunków bezpieczeństwa działania aplikacji RMI

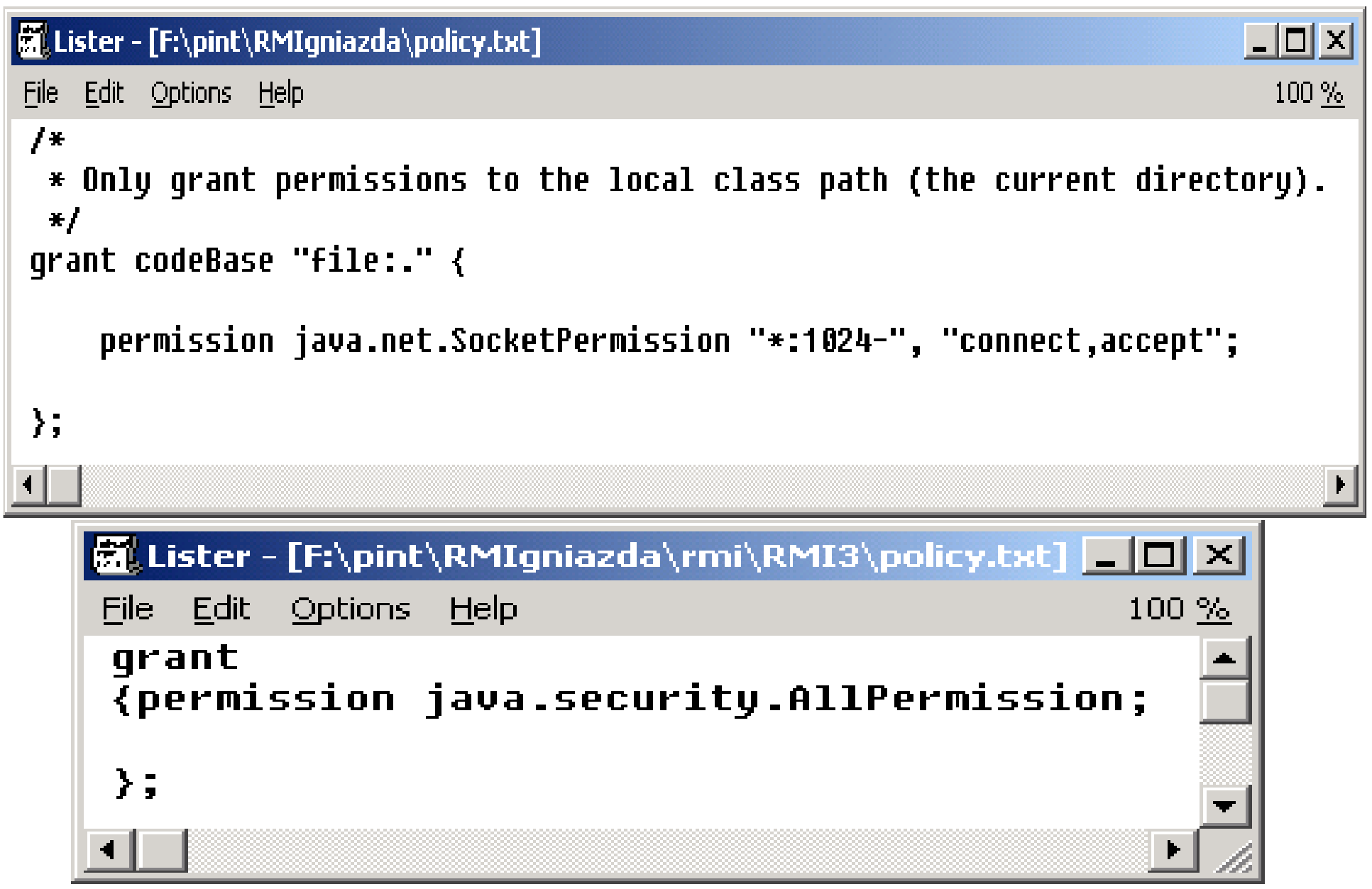

### Przygotowanie systemowego pliku java.policy

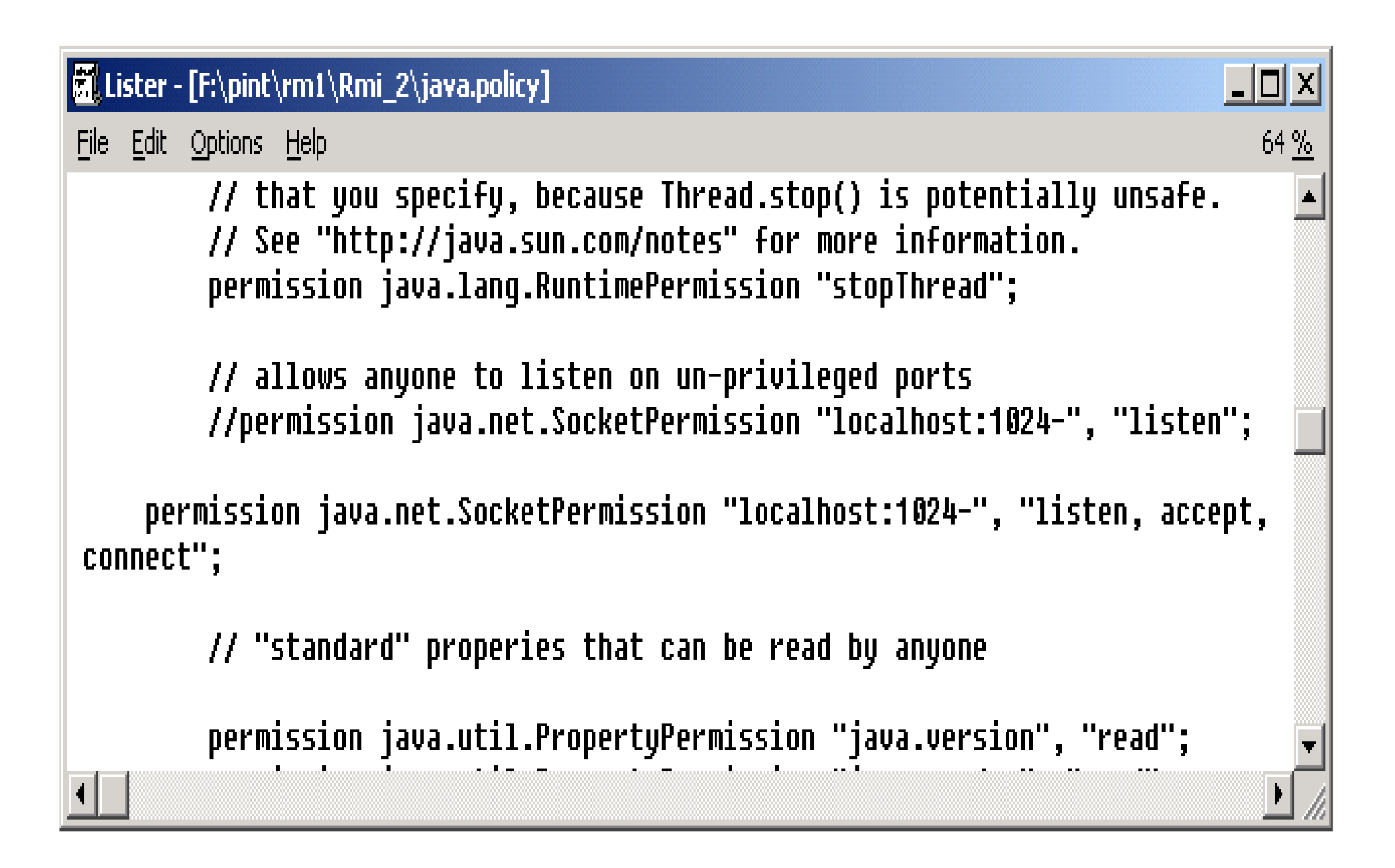

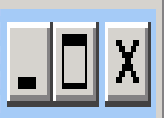

F:\pint\RMIgniazda\rmi\RMI3>set classpath=

|F:\pint\RMIgniazda\rmi\RMI3>d:\jdk1.5\bin\rmic\_examples.rmisocfac.RMI\_Wiadomosc\_

|F:\pint\RMIgniazda\rmi\RMI3}pause Naciśnij dowolny klawisz, aby kontynuować . . . \_

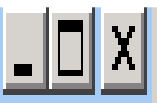

|F:\pint\RMIgniazda\rmi\RMI3>set classpath=

F:\pint\RMIgniazda\rmi\RMI3>d:\jdk1.5\bin\java -Djava.security.policy=policy.txt examples.rmisocfac.RMI\_Klient Klient przygotowany do RMI Data otrzymana z serwera: Thu Jun 01 16:24:45 CEST 2006

Klient zapisuje do pliku obiekt z serwera dostepny za pomoca RMI

Obiekt wiadomosc zostal zapisany do pliku

Obiekt wiadomosc zostal odczytany z pliku

```
|F:\pint\RMIgniazda\rmi\RMI3}pause
Naciśnij dowolny klawisz, aby kontynuować . . .
```
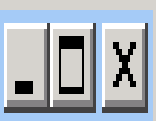

|F:\pint\RMIgniazda\rmi\RMI3>set classpath=

|F:\pint\RMIgniazda\rmi\RMI3>d:\jdk1.5\bin\java -Djava.security.policy=policy.txt examples.rmisocfac.RMI\_Klient Klient przygotowany do RMI Data otrzymana z serwera: Thu Jun 01 16:24:44 CEST 2006

Klient zapisuje do pliku obiekt z servera dostepny za pomoca RMI

Obiekt wiadomosc zostal zapisany do pliku

Obiekt wiadomosc zostal odczytany z pliku

|F:\pint\RMIgniazda\rmi\RMI3}pause Naciśnij dowolny klawisz, aby kontynuować...

#### **EX C:\WINNT\System32\cmd.exe**

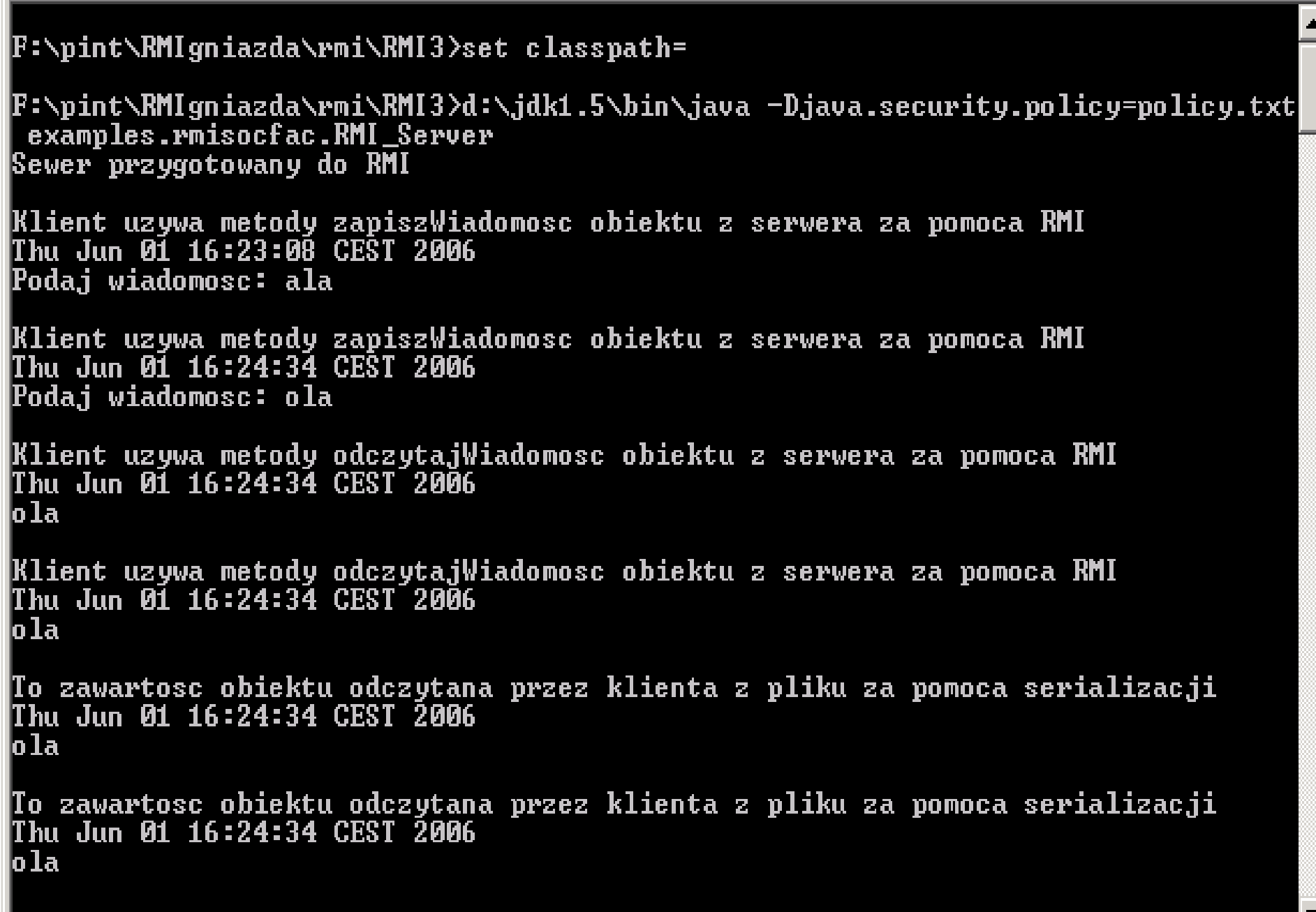

 $\Box$ D $\times$